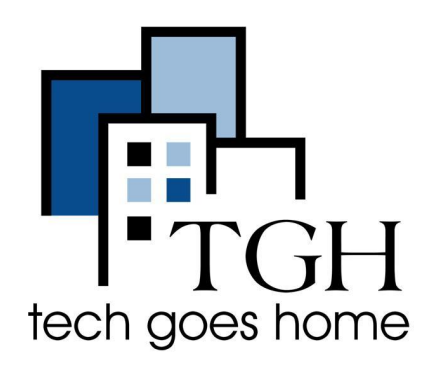

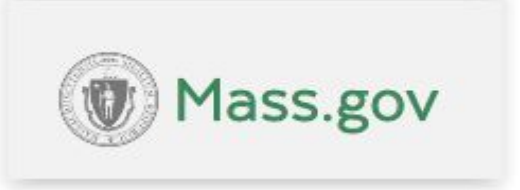

[https://www.mass.gov/orgs/massachuse](https://www.mass.gov/orgs/massachusetts-commission-for-the-deaf-and-hard-of-hearing) [tts-commission-for-the-deaf-and-hard-of](https://www.mass.gov/orgs/massachusetts-commission-for-the-deaf-and-hard-of-hearing)[hearing](https://www.mass.gov/orgs/massachusetts-commission-for-the-deaf-and-hard-of-hearing)

## 马萨诸塞州失聪和听力障碍委员会

MCDHH 为失聪和有听力障碍的人提供各种服 务,例如:

- $Covid-19$  卡
- 如何请求ASL 口译员或 CART 提供者帮助
- 请求得到培训
- 失聪、后天失聪和听力障碍项目和服务
- 口译交费日期和手册
- 通信接入、培训和技术服务 (CATTS)
- 马萨诸塞州失聪和听力障碍公共记录委员会
- 听力损失现代指南

#### 如何进入 **MCDHH** 页面 请求培训

- 1. 在您的网络浏览器中输入 [https://www.mass.gov/orgs/massachusetts-commission-for-the-deaf-and-hard-o](https://www.mass.gov/orgs/massachusetts-commission-for-the-deaf-and-hard-of-hearing) [f-hearing](https://www.mass.gov/orgs/massachusetts-commission-for-the-deaf-and-hard-of-hearing), 然后按回车键。
- 2. 向下滚动一点并突出显示并单击"I want to..."

# Massachusetts Commission for the Deaf and Hard of Hearing MCDHH)

I want to... Jm

About v

Contact us v

**News** Locations

education

nmunication

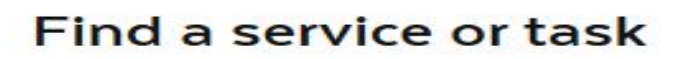

3. 点击"Request a Training"

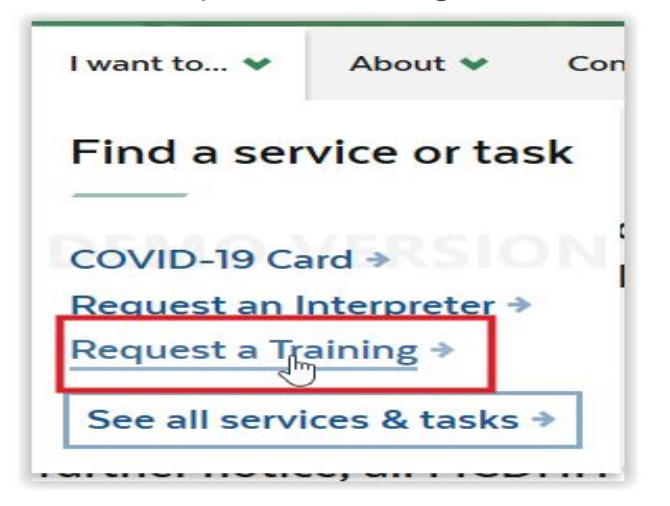

注意:将光标放在**"I want to.."**上而不点击它会出现一个框,显示你可能感兴趣的领 域。您可以通过单击其链接快速导航到这些领域之一。例如单击**"Request An Interpreter**(寻求口译帮助)**"** 将带您直接进入**"How to Request an ASL Interpreter or CART provider**(如果寻求**ASL**口译或者**CART**帮助)**"**页面。

4. 要请求培训, 如上所示突出显示并单击"Request a training", 您将看到一系列免费 和专业服务以及在线请求表

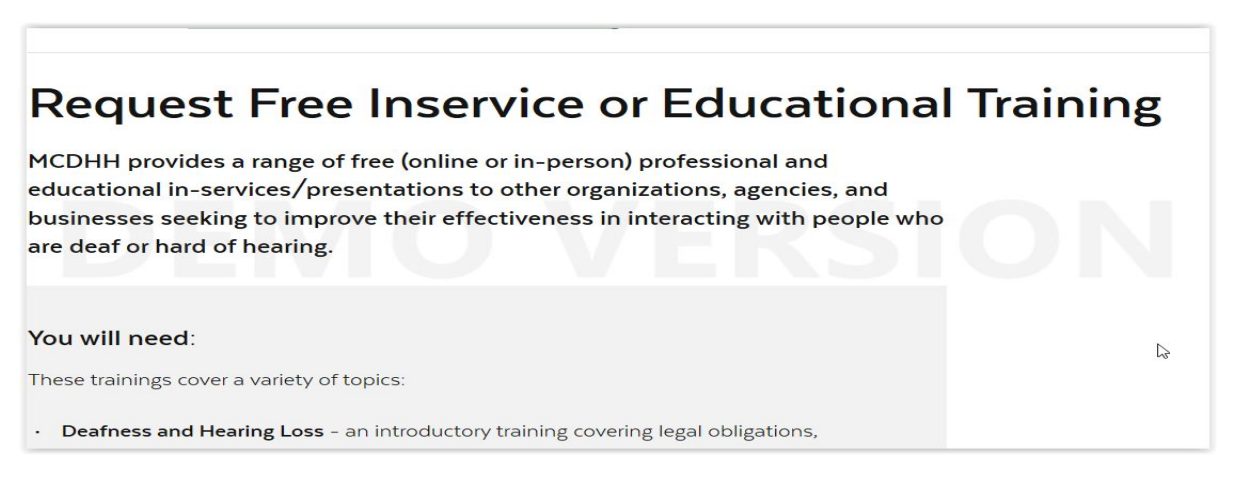

5. 向下滚动一点,您将看到"Requesting Information"表单。填写个人信息,点击下一 步。

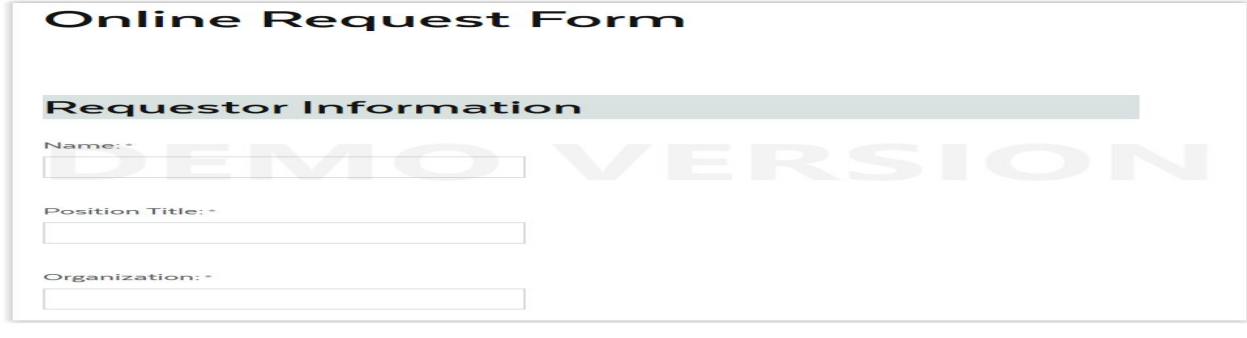

# 下一页将为您提供培训活动信息。在表格中填写详细 信息,然后点击下一步输入后勤信息。

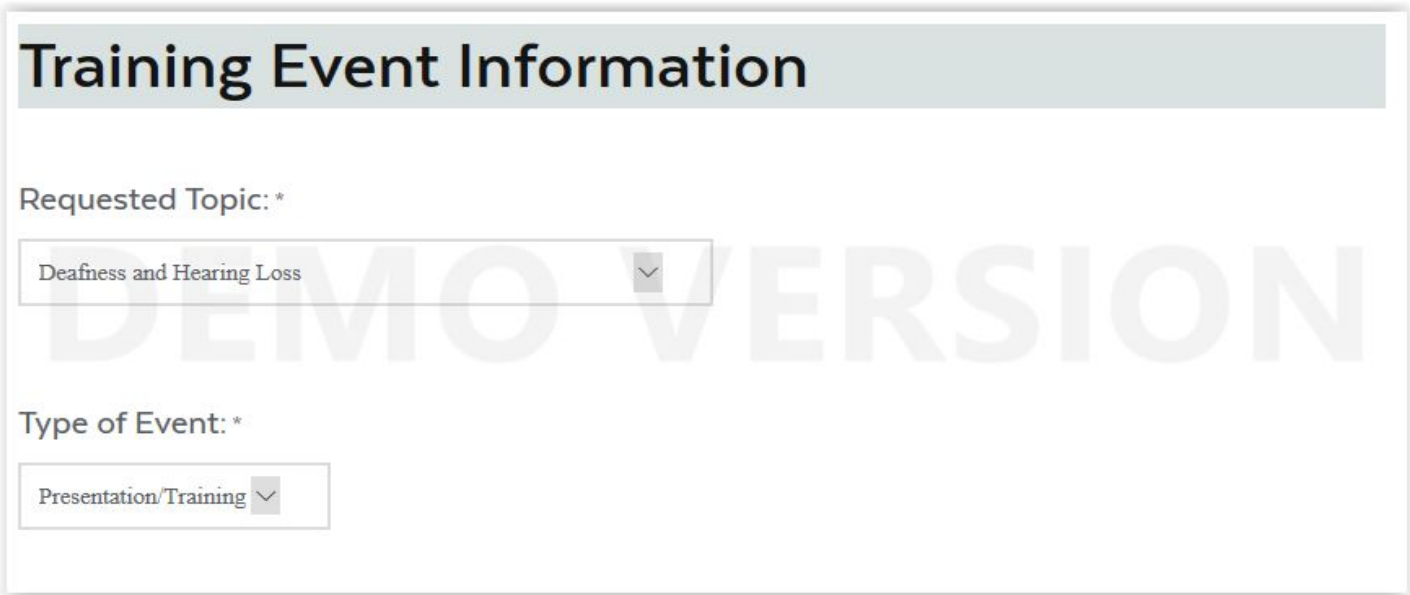

### ● 输入后勤信息并点击下一步查看您输入的信息。

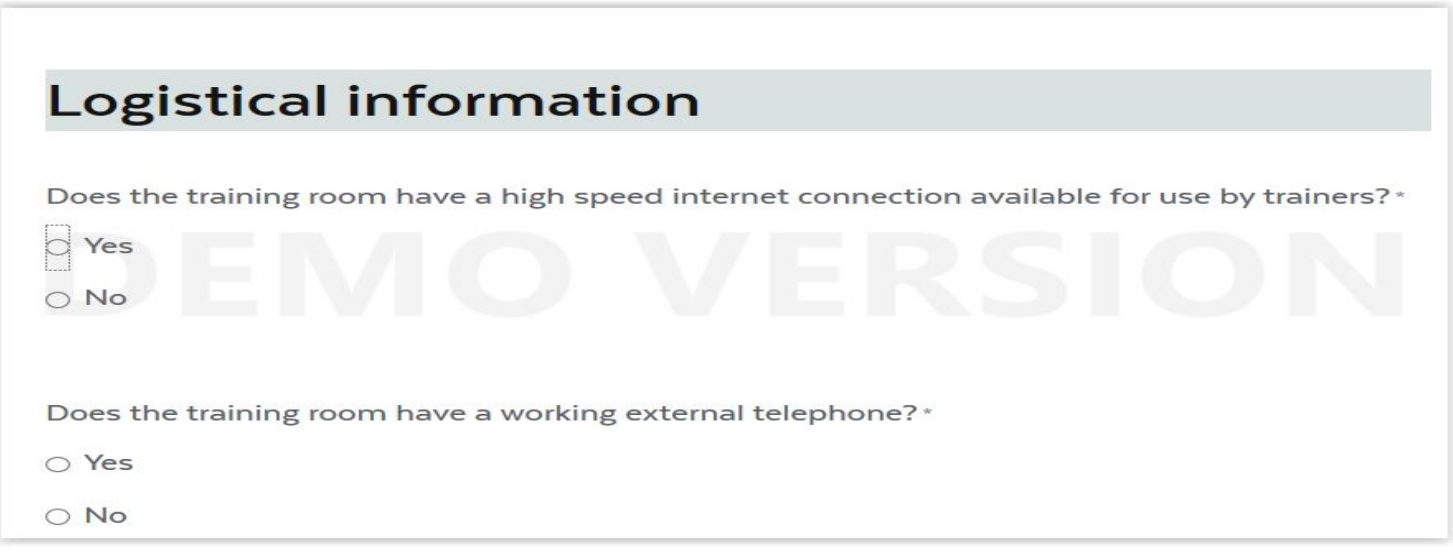

完成所有表格部分后,请查看您在前几页中输入的信息。 如果您的所有信息都正确,请单击"Submit"(参见下面的 橙色箭头)。单击"Previous"(见下面的蓝色箭头)返回并重 新输入/更正信息。

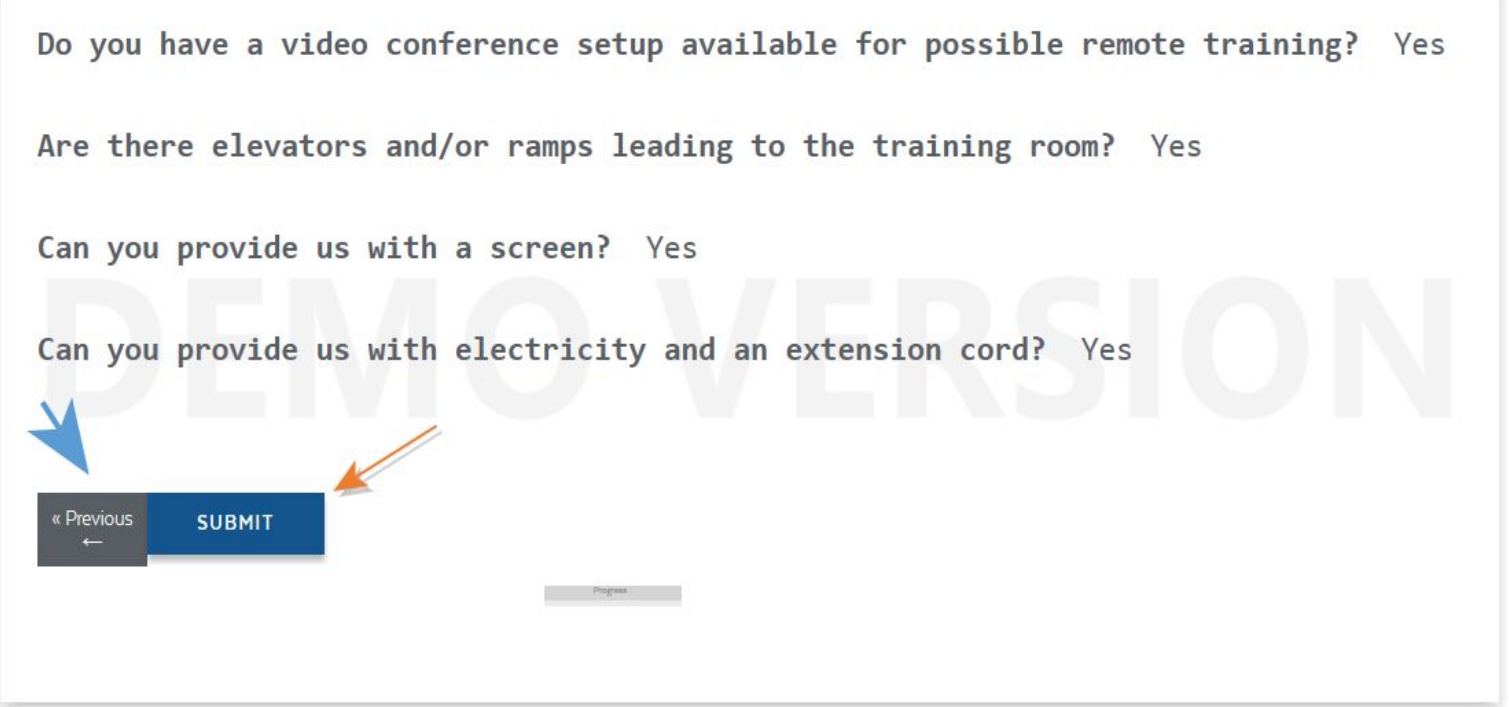

恭喜!您刚刚提交了培训请求!